# Mehrere Ethernet-Karten in einem Rechner HOW-TO

Philipp JW Grau (phgrau@piak.sanfu.de) v0.2.1, 19. April 1999

Dieses Dokument beschreibt die Nutzung mehrerer Ethernet-Karten in einem Linux-Rechner.

## **Inhaltsverzeichnis**

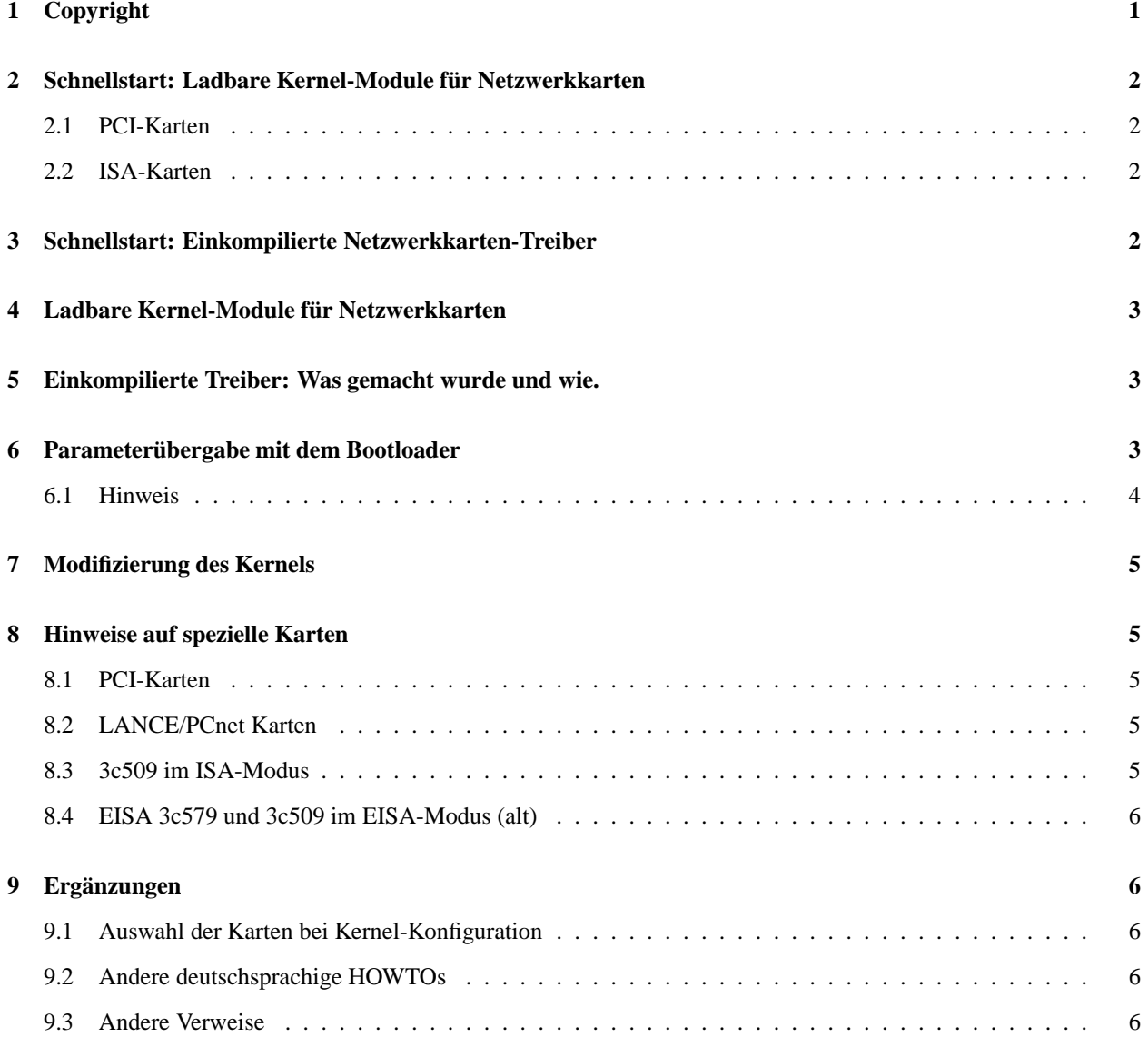

## <span id="page-0-0"></span>**1 Copyright**

Dieses Dokument ist urheberrechtlich geschützt. Das Copyright für die englische *Multiple-Ethernet mini-HOWTO*, auf der dieses Dokument basiert, liegt bei Don Becker. Das Copyright für die deutsche Version liegt bei Philipp JW Grau.

Das Dokument darf gemäß der GNU *[General](file:DE-GPL.html) Public License* verbreitet werden. Insbesondere bedeutet dieses, daß der Text sowohl über elektronische wie auch physikalische Medien ohne die Zahlung von Lizenzgebühren verbreitet werden darf, solange dieser Copyright Hinweis nicht entfernt wird. Eine kommerzielle Verbreitung ist erlaubt und ausdrücklich erwünscht. Bei einer Publikation in Papierform ist das Deutsche Linux HOWTO Projekt hierüber zu informieren.

## <span id="page-1-3"></span><span id="page-1-2"></span>**2 Schnellstart: Ladbare Kernel-Module für Netzwerkkarten**

### **2.1 PCI-Karten**

PCI-Karten können vom Kernel sicher erkannt werden, d.h. man muß nur einen Eintrag in die Modul-Konfigurationsdatei /etc/conf.modules machen.

```
alias eth1 tulip
```
<span id="page-1-1"></span>Hierbei steht tulip für das gewünschte Karten-Modul

#### **2.2 ISA-Karten**

Die Erkennung von ISA-Karten ist meist etwas gefährlich, deshalb muß man die I/O-Adresse der Ethernetkarten angeben. Wenn mehrere Karten von einem Modul unterstützt werden, *muß* für jede Karte die I/O-Adresse angegeben werden. Das sieht in /etc/conf.modules dann z.B. so aus:

```
alias eth0 ne
alias eth1 ne
alias eth2 ne
options ne io=0x280,0x300,0x320
```
Oder für eine einzelne Karte:

options ne io=0x280 irq=5

<span id="page-1-0"></span>Hierbei steht ne für das gewünschte Karten-Modul

## **3 Schnellstart: Einkompilierte Netzwerkkarten-Treiber**

Für die meisten Anwender, die einen Kernel mit einkompilierten Netzwerkkarten-Treibern benutzen, sollte es reichen, folgende Zeilen an den Anfang der Datei /etc/lilo.conf zu schreiben und

lilo

aufzurufen:

append = "ether=0,0,eth1 ether=0,0,eth2"

Das ist alles, was zu tun ist. Wenn Linux nun neu gebootet wird, sollte die zweite und dritte Ethernet-Karte erkannt werden. Voraussetzung ist, daß für alle Netzwerkkarten die Unterstützung im Kernel enthalten ist.

## <span id="page-2-2"></span>**4 Ladbare Kernel-Module für Netzwerkkarten**

Für Distributionen wie Debian und RedHat, die fast nur ladbare Device-Treiber nutzen, ist die Situtation etwas komplizierter und abhängig von der verwendeten Distribution. Wenn man wissen möchte, ob schon Module geladen sind, kann man mit dem Befehl lsmod nachsehen. Man kann auch

```
cat /proc/modules
```
benutzen, das alle geladenen Module anzeigt.

Ladbare Module werden entweder von einem Prozeß kerneld, der die Kernelanfragen für Netzwerkschnittstellen verwaltet, oder von modprobe, das jedes Treiber-Modul lädt, um ein passendes zufinden, geladen.

Der kerneld-Prozeß liest die Konfigurationsdatei /etc/conf.modules, die jeden Treiber beschreibt, der geladen werden soll.

Außerdem kann man noch dem Kernel sagen, welche Module schon beim Booten zu laden sind. Hierzu kann man die zu ladenden Module in die Datei /etc/modules eintragen.

```
# /etc/modules: Kernel-Module, die während des Bootvorganges
# zu laden sind
#
# Diese Datei sollte die Namen der Kernel-Module enthalten,
# die beim Booten geladen werden sollen. In jeder Zeile
# darf ein Modul stehen. Kommentare beginnen mit "#".
# Ein Eintrag mit dem Namen "auto" führt dazu, daß der
# kerneld sofort gestartet wird. Der kerneld lädt dann
# die Module je nach Bedarf. "noauto" schaltet den kerneld
# völlig aus.
#auto
ne
lp
sg
```
## <span id="page-2-1"></span>**5 Einkompilierte Treiber: Was gemacht wurde und wie.**

Normalerweise sucht ein gewöhnlicher Linux-Kernel nach einer einzelnen Ethernet-Karte. Wenn diese gefunden wird, ist der Test auf Netzwerkkarten abgeschlossen.

Es gibt drei Wege, um den Kernel nach weiteren Karten suchen zu lassen.

- 1. Parameterübergabe zur Bootzeit am LILO-Prompt
- 2. Konfiguration des Bootloaders, bei der die Parameter immer übergeben werden
- 3. Modifikation der Netzwerkkarten-Tabelle im Kernel

<span id="page-2-0"></span>Für die meisten Anwender ist die zweite Methode das richtige Verfahren, und oben wurde eben dieses beschrieben.

## **6 Parameterübergabe mit dem Bootloader**

Im folgenden wird angenommen, daß der Standard Linux-Bootloader *LILO* benutzt wird.

Der Linux-Kernel kennt viele Parameter, die zur Bootzeit übergeben werden können. Die meisten Parameter spezifizieren Aspekte, die nicht vom Kernel selbstbestimmt werden können. Für Netzwerk-Adapter werden die folgenden Parameter ausgewertet:

ether=<IRQ>,<IO-ADDR>,<PARAM1>,<PARAM2>,<NAME>

Gültige numerische Argumente können als dezimale, oktale (mit führender »0«) oder hexadezimale (mit dem Prefix »0x«) Zahl angegeben werden. Das erste nicht-numerische Argument wird als NAME des Devices genommen. Leere Argumente werden als Null angenommen, und leere Argumente vor dem Namen werden nicht verändert.

#### **IRQ**

Dieser Parameter spezifiziert den IRQ, der gesetzt werden soll, auf Karten, die den IRQ per Software setzen, oder der benutzte IRQ, auf Karten mit gejumperten IRQ. Der Wert »0« bedeutet, daß der IRQ wenn möglich von der Ethernetkarte gelesen werden soll, oder das »autoIRQ« genutzt werden soll, wenn die Netzwerkkarte keine Weg bereitstellt den IRQ zu lesen.

#### **IO-ADDR**

Dieser Parameter legt die Basis-I/O-Adresse fest, auf der nach der Karte gesucht werden soll. Ein Wert von Null sagt, daß alle sinnvollen Adresse getestet werden sollen.

Normalerweise wird ein reservierter Adressbereich benutzt, um zu entscheiden, ob eine Stelle getestet werden soll. Dieser Adressbereich wird ignoriert, wenn eine I/O-Adresse angegeben wird. Dies erlaubt dem reserve=-Parameter das Testen nach der Karte in einer I/O-Region zu unterbinden.

#### **PARAM1, PARAM2**

Ursprünglich wurden diese Parameter dazu benutzt, um die Speicher-Adressen für Adapter, die Shared-Memory benutzen, wie der WD8013, festzulegen. Im Laufe der Zeit wurden sie erweitert, um anderen Treibern spezifische Optionen zu übergeben.

#### **NAME**

Der Name eines definierten Devices. Der Standard-Kernel definiert im allgemeinen eth0, eth1, eth2 und eth3. Andere Device-Namen z.B. für PPP, SLIP oder einen Pocket-Ethernet-Adaptersind vielleicht vorhanden, gehorchen aber einer anderen Semantik.

LILO stellt zwei Wege bereit, Parameter zur Bootzeit dem Kernel zu übergeben. Der am häufigsten genutzte Weg ist die direkte Eingabe am Bootprompt, hinter der Angabe des Kernelimages. Das folgende Beispiel aktiviert alle vier möglichen Devices.

boot: linux ether=0,0,eth1 ether=0,0,eth2 ether=0,0,eth3

Natürlich ist es ziemlich kompliziert, bei jedem Booten diese Parameter einzugeben, und erfordert unbeaufsichtigte Roboter. Man kann Kernel-Parameter permanent festlegen, in dem man in die Konfigurationsdatei von LILO, /etc/lilo.conf, eine append-Zeile einfügt und dann lilo aufruft, um die geänderte Konfiguration zu aktivieren.

append = "ether=0,0,eth1 ether=0,0,eth2 ether=0,0,eth3"

#### <span id="page-3-0"></span>**6.1 Hinweis**

Wenn man bei einkompilierten Treibern eine zweite/weitere Karte einbaut, hängt die Reihenfolge der Erkennung von der Reihenfolge in den Kernelsourcen ab. Also muß man eventuell die Netzwerk-Startup-Skripte anpassen. Der Ort für die Anpassung der Kernelquellen wäre wahrscheinlich drivers/net/Space.c. (Hinweis von Holger van Koll)

## <span id="page-4-4"></span>**7 Modifizierung des Kernels**

Wenn möglich sollte das System ohne Änderung der Kernelquellen konfiguriert werden. Eine Änderung der Kernelquellen ist nicht selbstdokumentierent und führt zu Problemen, wenn ein Upgrade durchgeführt wird. Es gibt aber ein paar Fälle, bei denen die Modifizierung notwendig ist.

- Wenn man mehr als vier Devices benötigt. Die Datei drivers/net/Space.c hat nur Einträge für eth0 bis eth3.
- Wenn das Testen nach Karten limitiert werden muß, um Konflikten mit anderer Hardware vorzubeugen.
- Wenn andere Device-Namen als ethN verwendet werden sollen.

Wenn man diesen Weg gehen will, muß man die Device-Liste in drivers/net/Space.c editieren. Man trage die gewünschten Werte ein. Wird ein neues Device eingefügt, sollte man darauf achten, daß die Verkettung erhalten bleibt. Man sollte die vorhandenen Einträge als Hilfe nutzen.

## <span id="page-4-3"></span><span id="page-4-2"></span>**8 Hinweise auf spezielle Karten**

#### **8.1 PCI-Karten**

PCI- und EISA-Karten können sicher und zuverläßig vom Kernel erkannt werden. Deshalb finden die meisten PCI-Treiber alle unterstützten Karten ohne zusätzliche Parameter. Die Ausnahme bilden Treiber, die sowohl die ISA- als auch die PCI-Versionen von Netzwerkkarten unterstützen: NE2000- und der ältere LANCE/PCnet-Netzwerkkarten-**Treiber** 

#### <span id="page-4-1"></span>**8.2 LANCE/PCnet Karten**

Der Kernel 1.2.13 und frühere Versionen des LANCE-Treiber erfordern spezielle DMA-Buffer im Speicher. Aus diesem Grunde ist die LANCE-Erkennung etwas anders und früher als andere Tests nach Netzwerkkarten. Erfreulicherweise kann man diesen ganzen Abschnitt ignorieren: mehrere LANCE-Karten werden automatisch gefunden. Andererseits kann der LANCE-Treiber zur Zeit noch keine LILO-Parameter nutzten.

#### <span id="page-4-0"></span>**8.3 3c509 im ISA-Modus**

Die 3c509 hat ein einzigartiges Feature, das wirklich sicheres Testen auf dem ISA-Bus erlaubt. Das ist prima, aber leider paßt diese Methode nicht mit den anderen Tests zusammen.

Der wichtigste Aspekt ist, daß es schwierig ist, *a priori* festzulegen, welche Karte als *erste* erkannt wird. Die Reihenfolge hängt von der Ethernet-Adresse der Karte ab. Das heißt, daß der Ethernettkarte mit der niedrigsten Nummer eth0 zugewiesen wird, und der nächsten eth1, etc. Wenn die Karte eth0 entfernt wird, rutschen alle eine Nummer niedriger.

Daraus folgt, daß es nicht möglich ist, eine *frühe* Karte unbenutzt zu lassen, eine Karte auf einer Adresse oder einem IRQ verschieden von den EEPROM-Einstellungen zu verwenden oder eine Karte auf einer bestimmenten Adresse einzuschalten.

#### <span id="page-5-4"></span>**8.4 EISA 3c579 und 3c509 im EISA-Modus (alt)**

Kernel vor 1.1.25 testen nicht sauber auf mehrere EISA-Modus Karten. Wenn mehere ethN angegeben werden, wird die *gleiche* 3c5x9 mehrmals gefunden. Um dies zu umgehen, kann man die I/O-Adresse für jede Karte einzeln angeben. Kernel nach 1.1.25 finden mehere EISA-Modus Karten, und suchen danach zusätzliche ISA-Modus Karten, nach dem alle potentiellen EISA-Modus-Adressen getestet wurden.

## <span id="page-5-3"></span><span id="page-5-2"></span>**9 Ergänzungen**

#### **9.1 Auswahl der Karten bei Kernel-Konfiguration**

Wenn ein neuer Kernel konfiguriert wird, sollten natürlich nur die Karten ausgewählt werden, die tatsächlich gebraucht werden. Vorteile: kleinerer Kernel.

#### <span id="page-5-1"></span>**9.2 Andere deutschsprachige HOWTOs**

Andere deutsche Linux-Dokumentation, insbesondere die deutschen HOWTOs gibt es hier:

```
http://www.tu-harburg.de/dlhp/
```
Verweisen möchte ich außerdem noch auf das deutsche *Bridging [mini-HOWTO](file:DE-Bridge-HOWTO.html)* von Ralph Wetzel, das beim Bau einer Brücke mit Linux sehr nützlich ist.

#### <span id="page-5-0"></span>**9.3 Andere Verweise**

- Die Seiten von Don Becker, dem Autor dieses HOWTOs und Maintainers der 3Com Netzwerkkarten Kernel-Module: <http://cesdis.gsfc.nasa.gov/linux/drivers/index.html>
- Don Beckers Linux-Seiten: <http://cesdis.gsfc.nasa.gov/linux/linux.html>
- Diagnose-Programmme für Netzwerkkarten: <http://cesdis.gsfc.nasa.gov/linux/diag/diagnostic.html>